## **Comptabilité**

## **Les élèves présents en facturation ne sont pas ceux de l'année en cours. Que dois-je faire ?**

Le principe sera de vérifier que l'exercice en cours est rattaché à la bonne année administrative.

Aller dans le module GESTION - Comptabilité Générale - Les exercices et cliquer sur

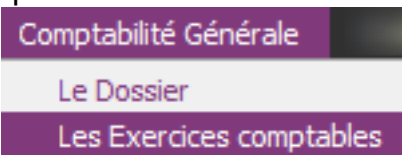

Assurez vous que l'exercice comptable et l'année administrative sont en corrélation puis valider et retournez en facturation et gestion adminsitrative.

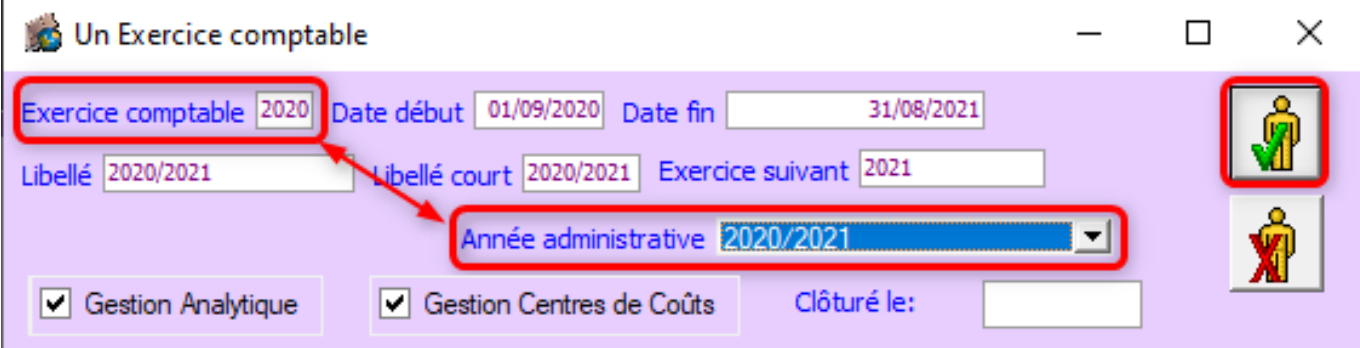

Référence ID de l'article : #1064 Auteur : Marie Hurbault Dernière mise à jour : 2020-07-10 10:42